# Novell GroupWise<sup>®</sup>

www.novell.com

# Inicio rápido

7

GroupWise 7 de Novell es un sistema de correo electrónico corporativo y compatible con varias plataformas que proporciona seguridad en mensajes, calendarios, programación y mensajes instantáneos. GroupWise también incluye gestión de tareas, gestión de contactos, gestión de documentos y otras herramientas de productividad. El sistema GroupWise se puede ejecutar en NetWare<sup>®</sup>, Linux\*, Windows\* o en cualquier combinación de estos sistemas operativos. Los usuarios de GroupWise pueden acceder a sus buzones desde escritorios que ejecuten Linux, Windows o Macintosh\*; en un navegador Web en cualquier lugar donde dispongan de una conexión a Internet e incluso en dispositivos móviles.

En esta guía de *Inicio rápido* se proporciona una descripción básica de alto nivel para instaladores de GroupWise principiantes y una lista de verificación concisa de puntos esenciales para instaladores de GroupWise con experiencia. Para obtener instrucciones de instalación y requisitos del sistema completos, consulte la *GroupWise Installation Guide* (Guía de instalación de GroupWise).

- ["Ubicación de la documentación de GroupWise"](#page-1-0)
- ["Instalación de un sistema GroupWise básico"](#page-2-0)
- ["Acceso a su buzón de GroupWise"](#page-3-0)
- ["Conexión del sistema GroupWise a Internet"](#page-5-0)
- ["Acceso al buzón de GroupWise desde el navegador Web o desde un dispositivo móvil"](#page-6-0)
- ["Comunicación en tiempo real con otros usuarios de GroupWise"](#page-7-0)
- ["Monitorización del sistema GroupWise"](#page-8-0)
- ["Agrupación en clúster del sistema GroupWise"](#page-9-0)
- ["Conexión del sistema GroupWise con otros sistemas de correo electrónico"](#page-9-1)
- ["Actualización del sistema GroupWise con Support Packs"](#page-10-0)

# **Novell**

# <span id="page-1-0"></span>UBICACIÓN DE LA DOCUMENTACIÓN DE GROUPWISE

La siguiente documentación de GroupWise está disponible en los CD *GroupWise 7 Administrator* (Administrador de GroupWise 7):

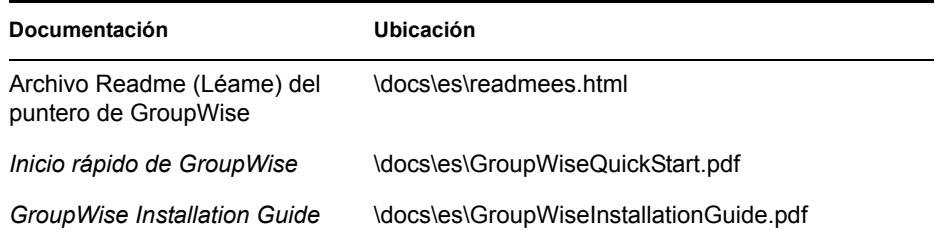

La siguiente documentación adicional de GroupWise está disponible en el sitio Web de documentación de GroupWise 7: (http://www.novell.com/documentation/gw7)

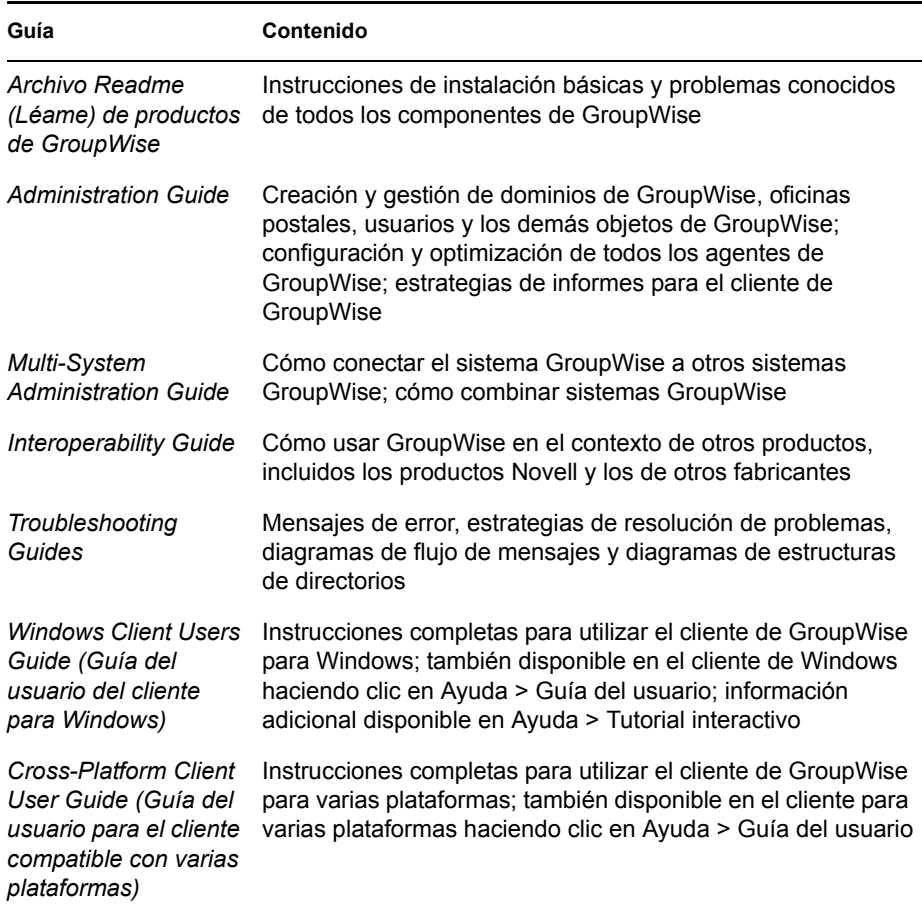

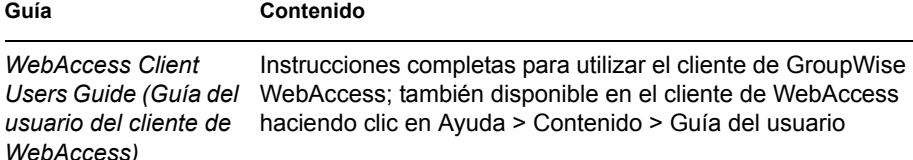

# <span id="page-2-0"></span>INSTALACIÓN DE UN SISTEMA GROUPWISE BÁSICO

Un sistema GroupWise básico consta de un dominio y una oficina postal, una biblioteca de documentos y usuarios. El Agente de oficina postal (POA) entrega mensajes entre los buzones de los usuarios de cada oficina postal y el Agente de transferencia de mensajes (MTA) distribuye mensajes entre oficinas postales y dominios en un sistema GroupWise completo.

#### **Requisitos del sistema GroupWise**

- **Procesador x86/ de 32 bits o x86/ de 64 bits en modo de 32 bits**
- Cualquiera de los siguientes sistemas operativos en el servidor, con el *Support Pack más reciente:*
	- Novell Open Enterprise Server (versión NetWare o Linux)
	- NetWare 5.1, NetWare 6 o NetWare 6.5
	- SUSE<sup>®</sup> Linux Enterprise Server 9
	- Windows Server 2000 o Windows Server 2003
- eDirectoryTM 8.7 o posterior, con el *Support Pack más reciente*
- □ ConsoleOne<sup>®</sup> 1.3.6 o posterior

ConsoleOne en Linux requiere Java Virtual Machine (JVM\*) 1.4.2, con X Window System\*, versión X11R6 o posterior.

 $\Box$  Windows 2000/XP/2003 y Novell Client<sup>TM</sup> en cualquier equipo para el administrador donde se vaya a ejecutar ConsoleOne o el programa de instalación de GroupWise

Si es necesario, descargue el Cliente Novell del sitio Web de descargas de productos de Novell. (http://download.novell.com)

#### **Instalación del sistema GroupWise básico**

**1** Inicie el programa de instalación de GroupWise:

En una estación de trabajo de Windows (o en un servidor Windows que cumpla los requisitos de los agentes en caso de que los esté instalando en Windows), ejecute setup.exe en la raíz del CD *GroupWise 7 Administrator for NetWare/Windows* (Administrador de GroupWise 7 para NetWare Windows). O bien, en un servidor Linux que cumpla los requisitos de los agentes, ejecute install en la raíz del CD *GroupWise 7 Administrator for Linux* (Administrador de GroupWise 7 para Linux).

- **2** Haga clic en Crear o actualizar un sistema de GW para iniciar el Asesor de instalación.
- **3** Siga las instrucciones que aparecen en pantalla del Asesor de instalación para extender el esquema de eDirectory para objetos de GroupWise, instale los integrables del Administrador de GroupWise en ConsoleOne y configure el directorio de distribución del software de GroupWise.
- **4** Siga las instrucciones en pantalla del Asesor de configuración para crear el primer dominio y oficina postal y añadir usuarios.
- **5** Siga las instrucciones en pantalla del programa de instalación del agente para instalar el MTA y el POA para el nuevo dominio y oficina postal.

En NetWare y Windows, el Programa de instalación del agente puede iniciar los agentes de forma inmediata.

Además de la *GroupWise Installation Guide* (Guía de instalación de GroupWise), consulte Domains, Post Offices, Message Transfer Agent, and Post Office Agent (dominios, oficinas postales, Agente de transferencia de mensajes y Agente de oficina postal) en la *GroupWise Administration Guide* (Guía de administración de GroupWise) para obtener más información.

# <span id="page-3-0"></span>ACCESO A SU BUZÓN DE GROUPWISE

Todos los usuarios de GroupWise tienen un buzón en una oficina postal. En un entorno de lugar de trabajo corporativo, los usuarios con estaciones de trabajo de Windows pueden ejecutar el cliente de GroupWise para Windows para acceder a sus buzones y enviar y recibir correo. Los usuarios con estaciones de trabajo de Linux o Macintosh pueden ejecutar el cliente de GroupWise para varias plataformas.

#### **Requisitos de la estación de trabajo del cliente Windows de GroupWise**

- Cualquiera de las siguientes versiones de Windows, *con el Service Pack más reciente para la versión de Windows que utilice:*
	- Windows 2000 en un Pentium\* II 200 o superior con al menos 128 MB de RAM
	- Windows XP Professional en un equipo Pentium III 300 o superior con al menos 128 MB de RAM
	- Windows 2003 en un Pentium III 350 o superior con al menos 256 MB de RAM
- $\Box$  200 MB de espacio disponible en disco para instalar el cliente de Windows

#### **Instalación del cliente para Windows de GroupWise**

**1** En una estación de trabajo de Windows que cumpla los requisitos del cliente, inserte el CD *GroupWise 7 Client for Windows* (Cliente de GroupWise 7 para Windows).

El programa de configuración del cliente se iniciará de forma automática. En caso contrario, ejecute setup.exe en la raíz del CD.

**2** Siga las instrucciones que aparecen en pantalla para instalar el software del cliente para Windows en la estación de trabajo.

El programa de configuración puede iniciar el cliente de GroupWise para Windows de forma inmediata. Además, el proceso de instalación añadirá un icono del cliente de GroupWise para Windows al escritorio.

Para informes de todo el sistema del software del cliente para Windows, probablemente no se le proporcionará un CD a cada usuario de GroupWise. Consulte Client (Cliente) en la *GroupWise Administration Guide* (Guía de administración de GroupWise) para obtener distintas alternativas de informes de clientes, incluyendo el uso de Novell ZENworks®.

# **Requisitos de la estación de trabajo del cliente de GroupWise para varias plataformas en Linux**

- Cualquiera de los siguientes sistemas operativos en el escritorio, con el *Support Pack más reciente:*
	- Novell Linux Desktop, con el escritorio KDE o GNOME
	- Red Hat\* Desktop 4 o Red Hat Enterprise Linux WS 4, con el escritorio GNOME
- $\Box$  Java Virtual Machine (JVM) 1.5 o posterior
- $\Box$  200 MB de espacio disponible en disco para instalar el cliente para varias plataformas

# **Instalación en Linux del cliente de GroupWise para varias plataformas**

- **1** En una estación de trabajo de Linux que cumpla los requisitos de los clientes de varias plataformas para Linux, abra una ventana de terminal nueva, después pase a ser usuario Root introduciendo su y la contraseña de Root.
- **2** Inserte el CD *GroupWise 7 Client for Linux and Macintosh* (Cliente de GroupWise 7 para Linux y Macintosh).

El programa de configuración del cliente se iniciará de forma automática. Si no, ejecute install en la raíz del CD. El proceso de instalación añadirá un icono del cliente de GroupWise compatible con varias plataformas a su escritorio.

**3** En el escritorio de Linux, haga clic en el icono de cliente de GroupWise compatible con varias plataformas para iniciar este cliente.

# **Requisitos de la estación de trabajo del cliente de GroupWise para varias plataformas en Macintosh**

 Mac OS 10.3 (Panther), Mac OS 10.4 (Tiger) o Mac OS X para Intel, *además del Support Pack más reciente*

- $\Box$  Java Virtual Machine (JVM) 1.4.2 o posterior
- $\Box$  75 MB de espacio disponible en disco para instalar el cliente para varias plataformas

#### **Instalación en Macintosh del cliente de GroupWise para varias plataformas**

- **1** En una estación de trabajo Macintosh, examine el archivo GroupWise.dmg en el CD *GroupWise 7 Client for Linux and Macintosh* (Cliente de GroupWise 7 para Linux y Macintosh).
- **2** Haga doble clic en el archivo GroupWise.dmg para instalar el software del cliente para varias plataformas en la estación de trabajo de Macintosh.

El proceso de instalación añadirá un icono del cliente de GroupWise compatible con varias plataformas a su escritorio.

**3** Haga doble clic en el icono del cliente de GroupWise compatible con varias plataformas para iniciar este cliente.

Para informes de todo el sistema del software del cliente para varias plataformas, probablemente no se le proporcionará un CD a cada usuario de GroupWise. Consulte Client (Cliente) en la *GroupWise Administration Guide* (Guía de administración de GroupWise) para obtener distintas alternativas de informes de clientes, incluvendo el uso de Red Carpet<sup>TM</sup> de Ximian<sup>®</sup>.

# <span id="page-5-0"></span>CONEXIÓN DEL SISTEMA GROUPWISE A INTERNET

El Agente de Internet de GroupWise añade los servicios de mensajería de Internet al sistema GroupWise. Con el Agente de Internet instalado, los usuarios de GroupWise pueden enviar mensajes a los destinatarios que se encuentren en cualquier lugar de Internet. Pueden conectarse a sus buzones de GroupWise mediante clientes de correo electrónico POP3, IMAP4 o SOAP estándar en lugar de mediante un cliente de GroupWise. Los usuarios de GroupWise también pueden suscribirse a los servidores de listas de Internet del cliente de GroupWise para Windows.

#### **Requisitos del sistema para el Agente de Internet de GroupWise**

- $\Box$  Cualquier sistema operativo de servidor de los enumerados en "Requisitos del sistema" GroupWise"
- $\Box$  Conectividad con Internet, incluyendo un proveedor de servicios de Internet (ISP) o una resolución de dirección DNS interna

#### **Instalación del Agente de Internet de GroupWise**

- **1** Inicie el programa de instalación de GroupWise, tal y como se describe en "Instalación del sistema GroupWise básico".
- **2** Haga clic en Instalar productos > Instalar el Agente de Internet de GroupWise.

**3** Siga las instrucciones que aparecen en pantalla para instalar el Agente de Internet en el servidor NetWare, Linux o Windows local.

En NetWare o Windows, el programa de instalación puede iniciar el Agente de Internet de forma inmediata.

Además de la *GroupWise Administration Guide* (Guía de instalación de GroupWise), consulte Internet Agent (Agente de Internet) en la *GroupWise Administration Guide* (Guía de administración de GroupWise) para obtener más información.

# <span id="page-6-0"></span>ACCESO AL BUZÓN DE GROUPWISE DESDE EL NAVEGADOR WEB O DESDE UN DISPOSITIVO MÓVIL

GroupWise WebAccess permite a los usuarios de GroupWise acceder a sus buzones de GroupWise mediante navegadores Web, teléfonos móviles habilitados para WAP, dispositivos Windows CE y otros dispositivos móviles. El Agente de WebAccess se comunica con los demás agentes de GroupWise para obtener información de los buzones de GroupWise. La aplicación WebAccess se integra en el servidor Web para mostrar la información del buzón de GroupWise en el navegador Web o en el dispositivo móvil. GroupWise Mobile Server permite que los usuarios sincronicen muchos tipos de dispositivos móviles con sus buzones de GroupWise.

# **Requisitos del sistema para GroupWise WebAccess**

 $\Box$  Cualquier sistema operativo de servidor de los enumerados en "Requisitos del sistema GroupWise"

 $\Box$  Un servidor Web admitido:

- NetWare 6: Netscape Enterprise Server\* para NetWare; Apache 1.3 con Tomcat 3.3 y Jakarta Connector
- NetWare 6.5: Apache 2 más Tomcat 4, más Jakarta Connector
- Linux: Apache 2 más Tomcat 4, más Jakarta Connector
- Windows Server 2000/2003: Microsoft Internet Information Server (IIS) 5 o posterior con Tomcat 5.5 y Jakarta Connector
- UNIX\*: Apache 2 con un motor servlet y un conector compatibles
- $\Box$  Cualquiera de los siguientes navegadores Web:
	- Linux: Mozilla Firefox\*
	- Windows: Microsoft Internet Explorer 6.0 o posterior; Mozilla Firefox
	- Macintosh: La versión más reciente de Safari\* para el Mac OS de que disponga; Mozilla Firefox
	- UNIX: Mozilla Firefox
- $\Box$  Cualquiera de los siguientes dispositivos móviles:
	- Cualquier dispositivo móvil que admita el protocolo de acceso inalámbrico (WAP, Wireless Access Protocol) y tenga un micronavegador que utilice lenguaje de marcas de dispositivo de mano (HDML, Handheld Device Markup Language) 3.0 o versiones posteriores, o el lenguaje de marcas inalámbrico (WML, Wireless Markup Language) 1.1, o versiones posteriores
	- Pocket PC con Windows 2000/2002/2003

#### **Instalación de GroupWise WebAccess**

- **1** Inicie el programa de instalación de GroupWise, tal y como se describe en "Instalación del sistema GroupWise básico".
- **2** Haga clic en Instalar productos > Instalar GroupWise WebAccess.
- **3** Siga las instrucciones que aparecen en pantalla para instalar el Agente de WebAccess en el servidor NetWare, Linux o Windows local y para instalar la aplicación WebAccess en el servidor Web que elija.

En NetWare y Windows, el programa de instalación puede iniciar el Agente de WebAccess y el servidor Web de forma inmediata.

**4** Para mostrar la página de entrada del cliente de WebAccess en el navegador Web o en el dispositivo móvil, utilice la siguiente URL:

http://dirección\_servidor\_Web/gw/webacc

donde *dirección\_servidor\_Web* es la dirección IP o nombre de host DNS del servidor Web.

Además de la *GroupWise Installation Guide* (Guía de instalación de GroupWise), consulte WebAccess en la *GroupWise Administration Guide* (Guía de administración de GroupWise) para obtener más información.

#### **Instalación de GroupWise Mobile Server**

Gracias a GroupWise Mobile Server, podrá sincronizar el gestor de información personal (PIM, Personal Information Manager) y los datos de correo electrónico procedentes de GroupWise con Windows\* CE, smartphones basados en Windows Mobile\* y dispositivos con Symbian\* OS, Palm OS\* y SyncML\*. Para obtener instrucciones de instalación, consulte la *GroupWise Mobile Server 1 Installation Guide* (Guía de instalación de GroupWise Mobile Server 1).

# <span id="page-7-0"></span>COMUNICACIÓN EN TIEMPO REAL CON OTROS USUARIOS DE GROUPWISE

GroupWise Messenger es una solución segura de mensajes instantáneos, con base corporativa y para varias plataformas, que admite mensajería instantánea, presencia, salones de charla, difusiones y archivo de reserva de conversaciones para usuarios de GroupWise. Messenger se ejecuta en NetWare, Linux y Windows.

Para obtener instrucciones básicas, consulte *Messenger Quick Start* (Inicio rápido de Messenger) en el sitio Web de documentación de GroupWise Messenger. (http://www.novell.com/ documentation/nm2) Para obtener información más detallada, consulte la *Messenger Installation Guide* (Guía de instalación de Messenger) y la *Messenger Administration Guide* (Guía de administración de Messenger).

### <span id="page-8-0"></span>MONITORIZACIÓN DEL SISTEMA GROUPWISE

Monitor de GroupWise es una herramienta de monitorización y gestión que le permite a usted y a los demás administradores de GroupWise monitorizar los agentes de GroupWise y mensajería y los gateways de GroupWise desde cualquier ubicación desde la que esté conectado a Internet y tenga acceso a un navegador Web o dispositivo móvil. Parte de la administración de los agentes también puede realizarse desde el navegador Web o desde un dispositivo móvil.

#### **Requisitos del sistema para Monitor de GroupWise**

 $\Box$  Cualquier sistema operativo de servidor de los enumerados en "Requisitos del sistema" GroupWise"

Sin embargo, el Agente de Monitor no está disponible en NetWare.

- $\Box$  Cualquier servidor Web de los enumerados en "Requisitos del sistema para GroupWise WebAccess"
- $\Box$  Cualquier navegador Web de los enumerados en "Requisitos del sistema para GroupWise WebAccess"
- $\Box$  Cualquier dispositivo móvil de los que aparecen en "Requisitos del sistema para GroupWise WebAccess"

Hay más requisitos detallados para el Monitor en la *Guía de instalación de GroupWise.*

#### **Instalación de Monitor de GroupWise**

- **1** Inicie el programa de instalación de GroupWise, tal y como se describe en "Instalación del sistema GroupWise básico".
- **2** Haga clic en Instalar productos > Instalar el Monitor de GroupWise.
- **3** Siga las instrucciones que aparecen en pantalla para instalar el Agente de Monitor en el servidor Linux o Windows local y para instalar la Aplicación de Monitor en el servidor Web que elija.

En Windows, el programa de instalación puede iniciar el Agente de Monitor y el servidor Web de forma inmediata.

**4** Para mostrar la consola Web de Monitor en el navegador Web o en el dispositivo móvil, utilice la siguiente URL:

Servidor Web de NetWare o Windows: http://dirección\_servidor\_Web/gw/ gwmonitor Servidor Web de Linux: http://dirección\_Web\_servidor/gwmon/ gwmonitor

donde *dirección\_servidor\_Web* es la dirección IP o nombre de host DNS del servidor Web.

La consola Web de Monitor permite interactuar con el servidor Web, lo que a su vez hace posible monitorizar los agentes desde el exterior del cortafuegos.

**5** Para mostrar la consola Web del Agente de Monitor en el navegador Web o en el dispositivo móvil, utilice la siguiente URL:

http://dirección\_Web\_servidor:8200

Sólo se puede acceder a la consola Web del Agente de Monitor, proporcionada por el Agente de Monitor, desde detrás del cortafuegos.

Además de la *GroupWise Installation Guide* (Guía de instalación de GroupWise) consulte Monitor en la *GroupWise Administration Guide* (Guía de administración de GroupWise) para obtener más información.

# <span id="page-9-0"></span>AGRUPACIÓN EN CLÚSTER DEL SISTEMA GROUPWISE

La agrupación en clúster asegura una gran disponibilidad y capacidad de gestión de recursos de red fundamentales proporcionando capacidades de transferencia, recuperación y migración (equilibrio de la carga) para recursos agrupados. Si configura oficinas postales en un clúster, garantizará que los usuarios de GroupWise siempre puedan acceder a sus buzones. Si configura el Agente de WebAccess en un clúster, garantizará que los usuarios de GroupWise siempre puedan acceder a sus buzones desde los navegadores Web y dispositivos móviles. Si configura el Agente de Internet en un clúster, garantizará que los usuarios de GroupWise siempre puedan enviar correo por Internet.

GroupWise se puede instalar en clústeres en NetWare, Linux y Windows. Para obtener más información, consulte la *GroupWise Interoperability Guide* (Guía de interacción de GroupWise).

# <span id="page-9-1"></span>CONEXIÓN DEL SISTEMA GROUPWISE CON OTROS SISTEMAS DE CORREO **ELECTRÓNICO**

Es posible conectar el sistema GroupWise con otros sistemas de correo electrónico incluidos Microsoft\* Exchange y Lotus Notes\*. También es posible migrar los usuarios de Exchange al sistema GroupWise.

Para obtener más información, consulte el sitio Web de documentación sobre gateways de GroupWise. (http://www.novell.com/documentation/gwgateways)

# <span id="page-10-0"></span>ACTUALIZACIÓN DEL SISTEMA GROUPWISE CON SUPPORT PACKS

Las actualizaciones del software de GroupWise se incluyen en los Support Packs consolidados de Novell.

- **1** Siga las instrucciones de instalación del archivo Readme (Léame) que acompaña a cada Support Pack de GroupWise, teniendo en cuenta las siguientes directrices importantes:
	- Actualice siempre el dominio primario en primer lugar.
	- Cuando actualice cualquier dominio, inicie siempre el MTA primero (antes de cualquier POA) para que se actualice por completo la base de datos de dominio.
	- Sólo después de actualizar un dominio y de iniciar para el mismo el MTA debería iniciar los POA actualizados para las oficinas postales que pertenecen al dominio actualizado.

Para obtener más información, consulte el apartado sobre actualización en la *GroupWise Installation Guide* (Guía de instalación de GroupWise)

#### **Información legal**

Copyright © 2003-2006 Novell, Inc. Reservados todos los derechos. Ninguna parte de esta publicación puede ser reproducida, fotocopiada, almacenada en un sistema de recuperación, ni transmitida sin la expresa autorización por escrito del editor: Novell, ConsoleOne, GroupWise, NetWare, Ximian y ZENworks son marcas comerciales registradas de Novell, Inc. en los Estados Unidos y en otros países. SUSE es una marca comercial registrada de SUSE LINUX AG, una empresa de Novell. eDirectory, Cliente Novell, Servicios de clúster de Novell y Red Carpet son marcas comerciales de Novell, Inc. Todas las marcas comerciales de terceros pertenecen a sus respectivos propietarios. Un<br>símbolo de marca comercial (®, TM, etc.) indica una marca comercial de Novell; un asteris fabricantes.